## Практическая работа № 10. Автоматическое управление электромотором мешалки **ONI PLR Studio и OWEN Logic**

Цель работы: Закрепить навыки программирования логических интегральных схем в среде OWEN Logic и ONI PLR Studio.

Оборудование: ONI PLR Studio https://iowin.net/oni-plr/?download=true OWEN Logic

**Задача**. При производстве пищевых продуктов часто требуется перемешивать компоненты (например, молоко или сливки на молочной ферме) в течение определенного времени.

#### **Постановка задачи.**

Условие.

- 1) необходимы два режима работы: «Автоматический» при включенном выключателе SA1 и «Ручной» » при выключенном выключателе SA1;
- 2) в режиме «Автоматический», при включении оператором установки выключателе SA2, производится автоматическое включение и отключение электромотора через заданные интервалы времени (15 с – включен, 10 с – отключен) ;
- 3) в режиме «Ручной» производится прямое управление работой электромотора (без временных интервалов отключения);
- 4) при перегрузке электромотора (на котором устанавливается соответствующий датчик F1) должно срабатывать автоматическое отключение установки с индикацией режима «Неисправность» лампой (HL1) и звуковым прерывистым сигналом (интервал повторения звукового сигнала 3 с);
- 5) звуковой сигнал должен отключаться кнопкой SB 1 «СБРОС»;
- 6) с помощью кнопки SB2 «КОНТРОЛЬ» проверяется исправность элементов сигнализации работа лампы и звукового сигнала.

## Вход:

- I1 Переключатель режимов работы положение «Автоматика" (переключатель)
- I2 Переключатель режимов работы положение «Прямое управление» (переключатель)
- I3 Аварийный контакт автомата защиты двигателя (переключатель)
- I4 –Кнопка сброса звукового сигнала (НО контакт)
- I5 –Кнопка проверки функционирования аварийной сигнализации (НО контакт)

## Выход:

- Q1 Двигатель мешалки
- Q2 Сигнальная лампа HL1
- Q3 Аварийный звуковой сигнал

 Функциональная блок-схема автоматизации работы управления для автоматических ворот **в OWEN Logic**

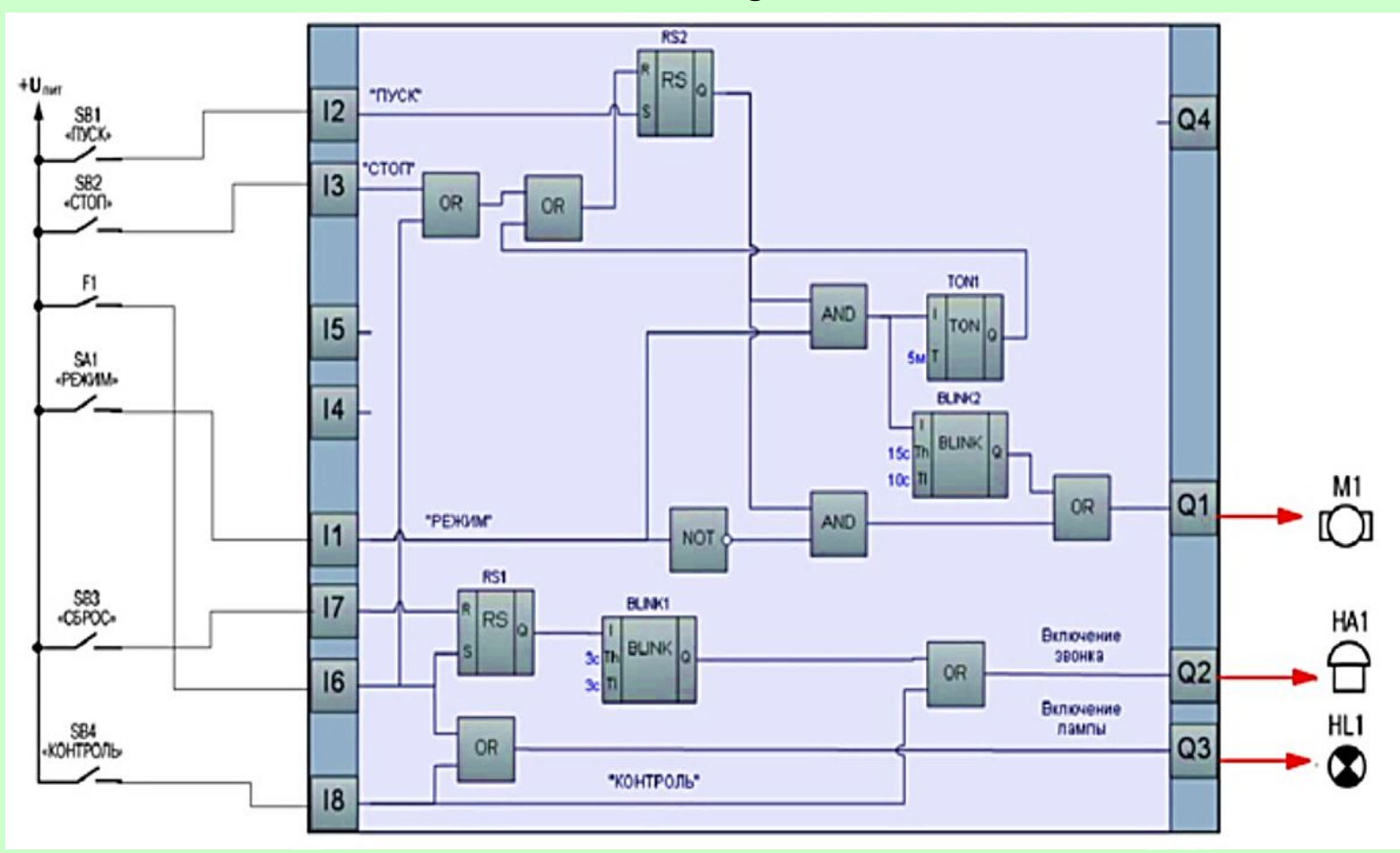

**http://arduinoprom.ru/shemotehnika/12** http://owen.ru/uploads/rp\_owen\_logic\_v08.pdf

# Функциональная блок-схема работы автоматического управления работы электромотором мешалки в **ONI PLR Studio**

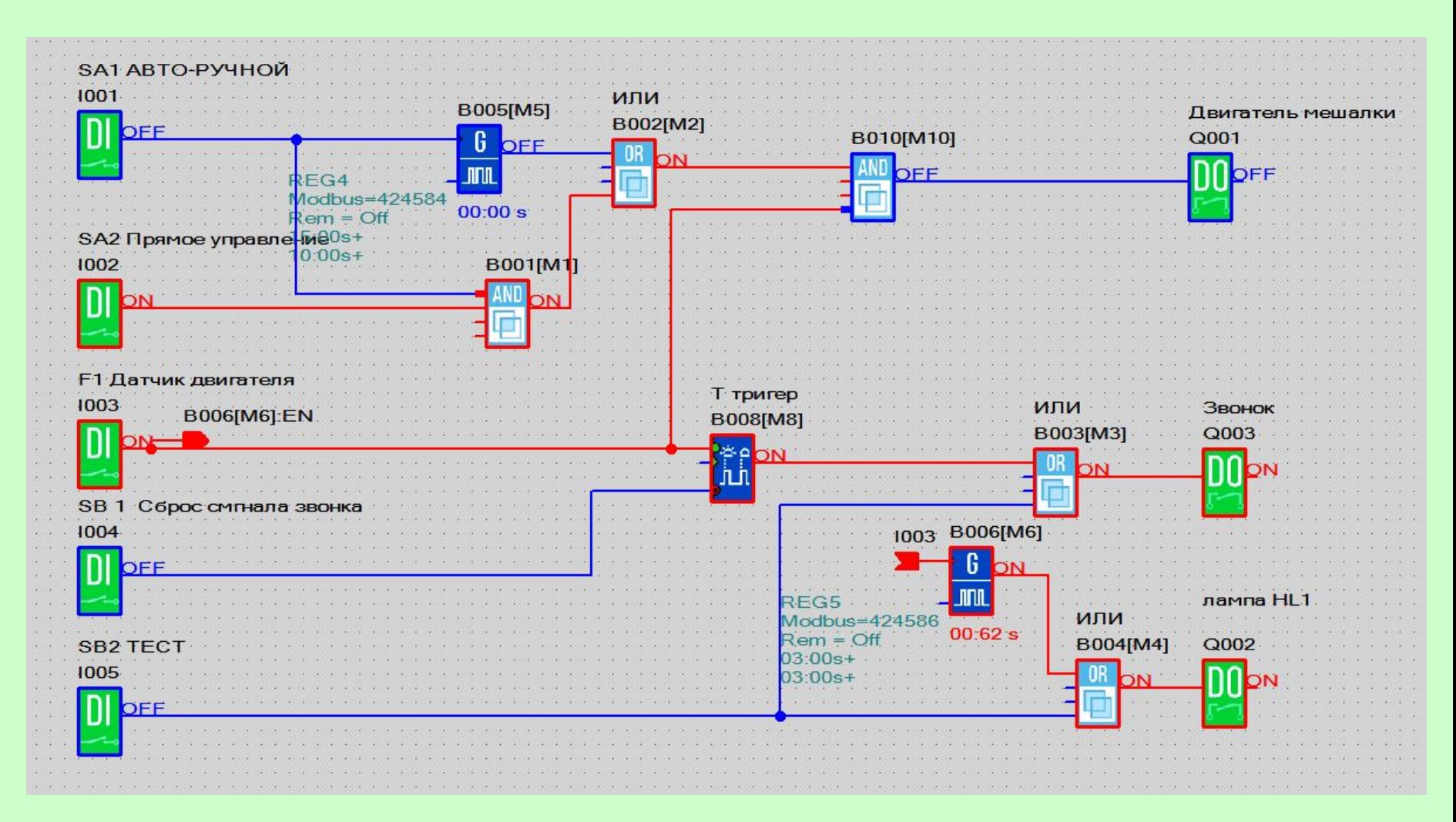

#### **Самостоятельно.**

1. Измените функциональную бок-схему таким образом, чтобы отключение установки производилось через 5 мин при автоматическое управление электромотором мешалки.

2. Лампа должна работать с частотой 2 Герца.

3. В режиме «Автоматический», при включении оператором установки установить кнопки ПУСК (SB1) и СТОП (SB2).